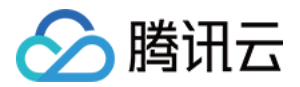

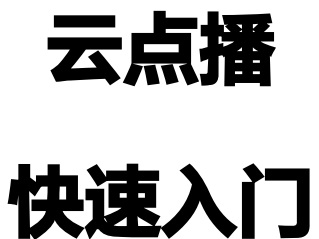

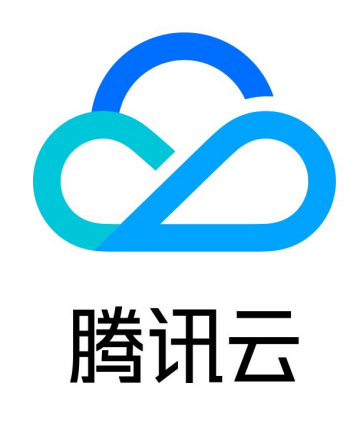

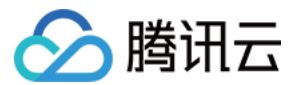

【版权声明】

©2013-2024 腾讯云版权所有

本文档(含所有文字、数据、图片等内容)完整的著作权归腾讯云计算(北京)有限责任公司单独所有,未经腾讯云事先 明确书面许可,任何主体不得以任何形式复制、修改、使用、抄袭、传播本文档全部或部分内容。前述行为构成对腾讯云 著作权的侵犯,腾讯云将依法采取措施追究法律责任。

【商标声明】

## ◇腾讯云

及其它腾讯云服务相关的商标均为腾讯云计算(北京)有限责任公司及其关联公司所有。本文档涉及的第三方主体的商 标,依法由权利人所有。未经腾讯云及有关权利人书面许可,任何主体不得以任何方式对前述商标进行使用、复制、修 改、传播、抄录等行为,否则将构成对腾讯云及有关权利人商标权的侵犯,腾讯云将依法采取措施追究法律责任。

【服务声明】

本文档意在向您介绍腾讯云全部或部分产品、服务的当时的相关概况,部分产品、服务的内容可能不时有所调整。 您所购买的腾讯云产品、服务的种类、服务标准等应由您与腾讯云之间的商业合同约定,除非双方另有约定,否则,腾讯 云对本文档内容不做任何明示或默示的承诺或保证。

【联系我们】

我们致力于为您提供个性化的售前购买咨询服务,及相应的技术售后服务,任何问题请联系 4009100100或95716。

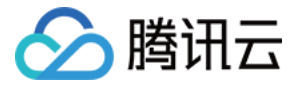

# 快速入门

最近更新时间: 2023-04-28 17:23:36

本文档将指导您快速将本地视频上传至云点播,并使用云点播服务处理该视频,最终实现**在 Web 页面可直接观看经过加** 速后且含水印的转码视频。以本地视频文件"腾讯云.mp4"为例。

#### 步骤1:开通云点播

- 1. 注册 [腾讯云账号,](https://cloud.tencent.com/document/product/378/17985)并完成 实名认证 。
- 2. 购买云点播服务,具体请参见 [计费概述](https://cloud.tencent.com/document/product/266/2838)。
- 3. 选择云产品 > 视频服务 > [云点播](https://console.cloud.tencent.com/vod), 进入云点播控制台。

说明: 若已开通云点播服务,请直接进入下一步骤。

#### 步骤2:上传视频

- 1. 单击左侧导航栏的 [媒资管理](https://console.cloud.tencent.com/vod/media?subAppId=0)。
- 2. 单击上传音视频,上传方式配置项选择本地上传。

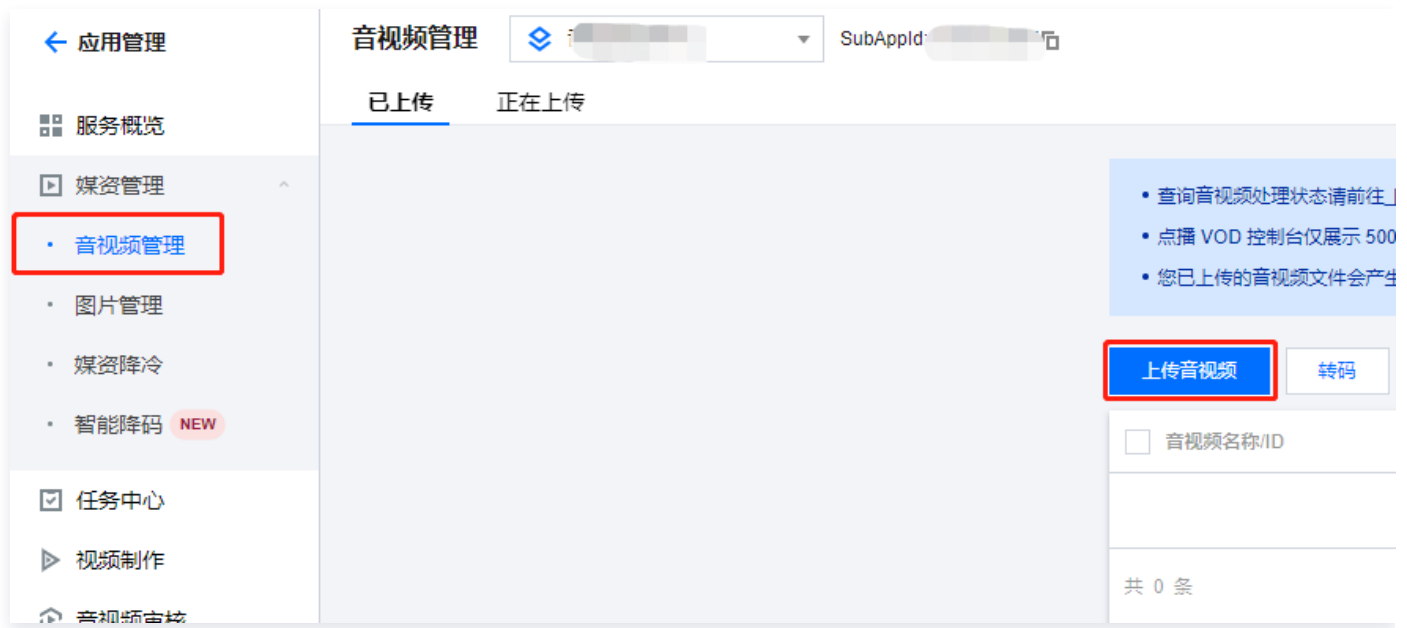

- 3. 单击选择文件, 选择本地视频文件**腾讯云.mp4**。
- 4. 在视频处理配置项选择只上传,暂不进行视频处理,最后单击左下角的开始上传。

#### 步骤3:创建水印模板

- 1. 在左侧导航栏选择 媒体处理设置 > [模板设置](https://console.cloud.tencent.com/vod/video-process/template) 。
- 2. 在页签栏选择水印模板。
- 3. 单击创建水印模板, 在该页面进行如下设置, 最后单击创建。

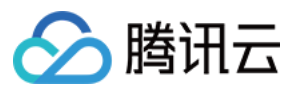

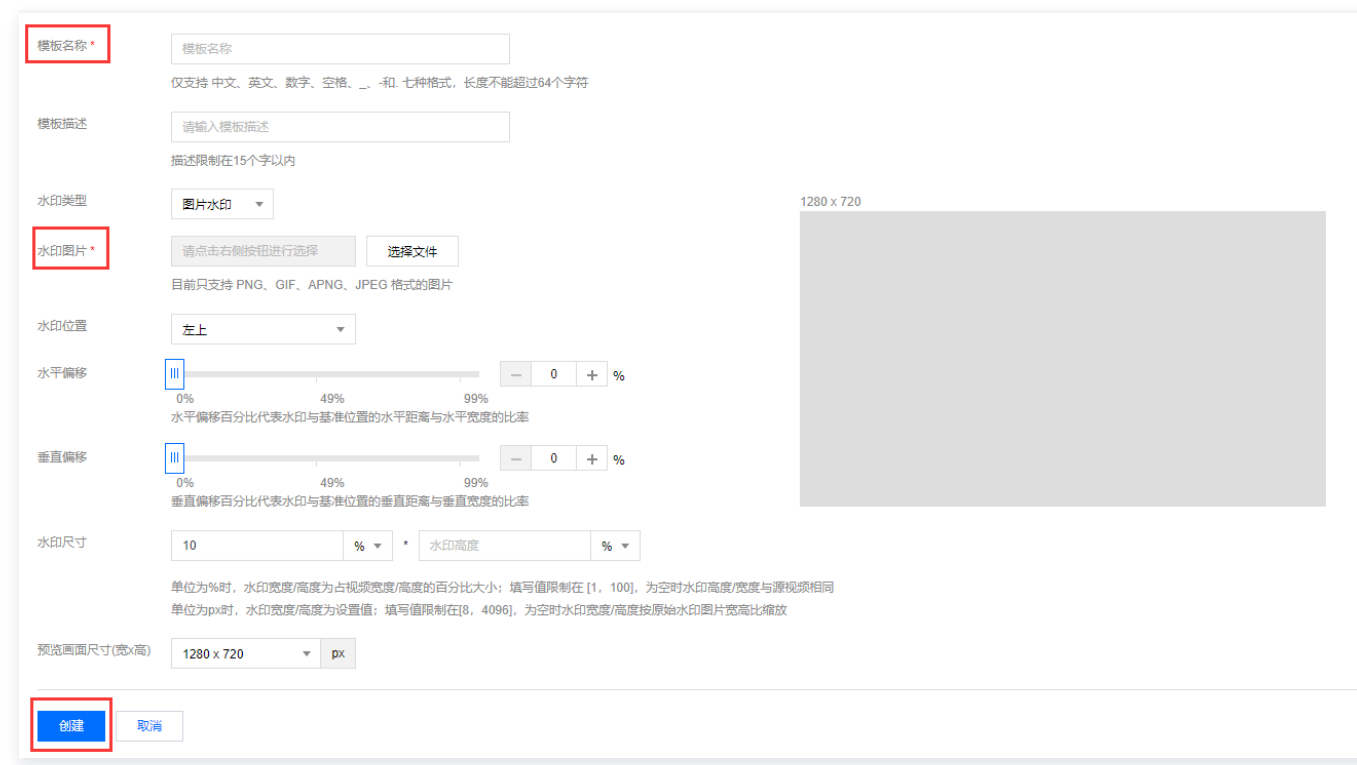

## 步骤4:处理视频

- 1. 在 [媒资管理](https://console.cloud.tencent.com/vod/media?subAppId=0) 页签栏选择已上传。
- 2. 选中**腾讯云.mp4**前的勾选框,单击**转码**。

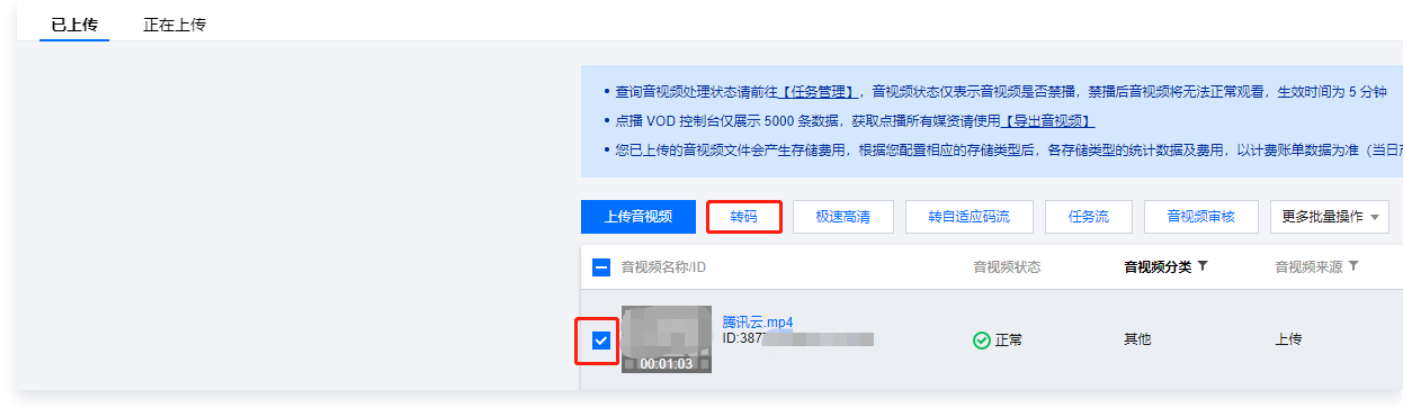

- 3. 在"媒体处理"页面中, 处理类型配置项选择转码。
- 4. 在**转码模板**配置项,单击选择模板,然后选择对应模板(可勾选多个转码模板)。
- 5. 在水印模板配置项,单击选择模板,然后选择所需模板,例如 p001。也可以单击新建水印模板重新创建。

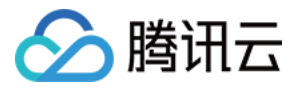

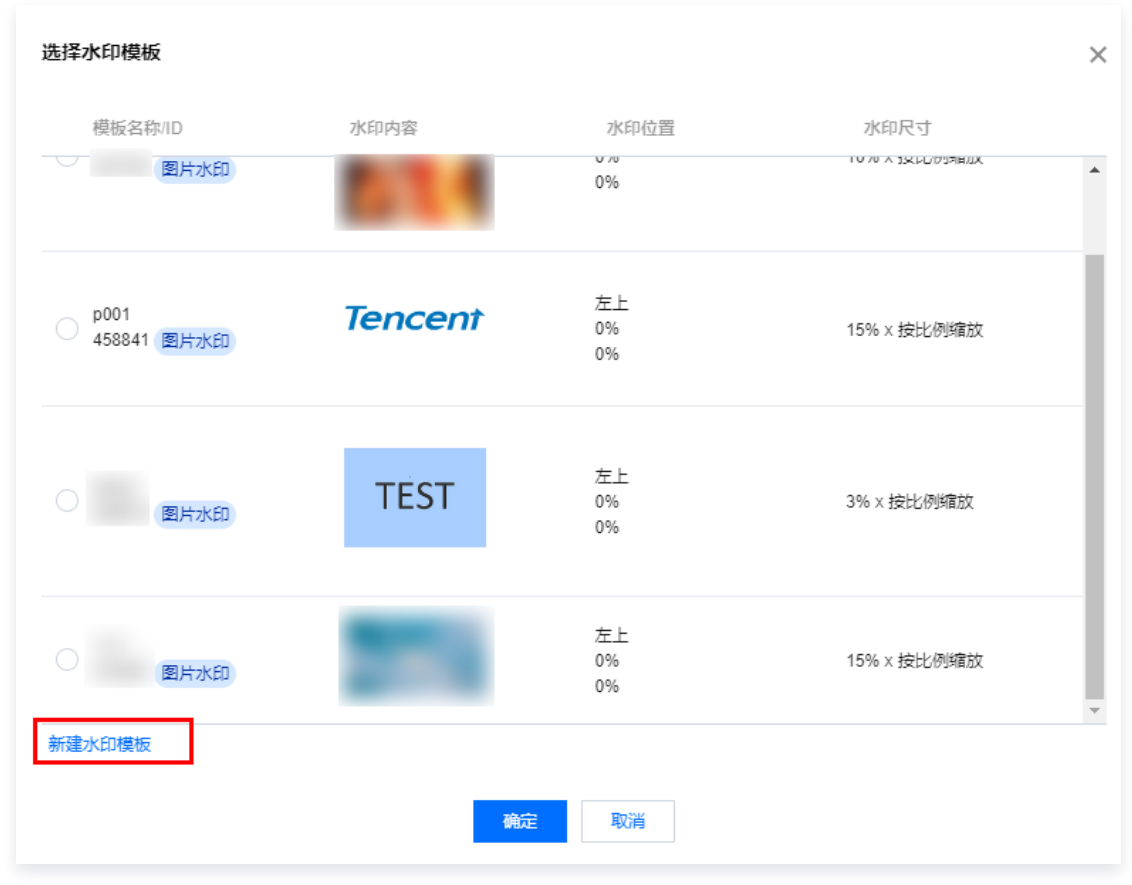

#### 6. 在视频封面配置项, 勾选即可, 最后单击确定。

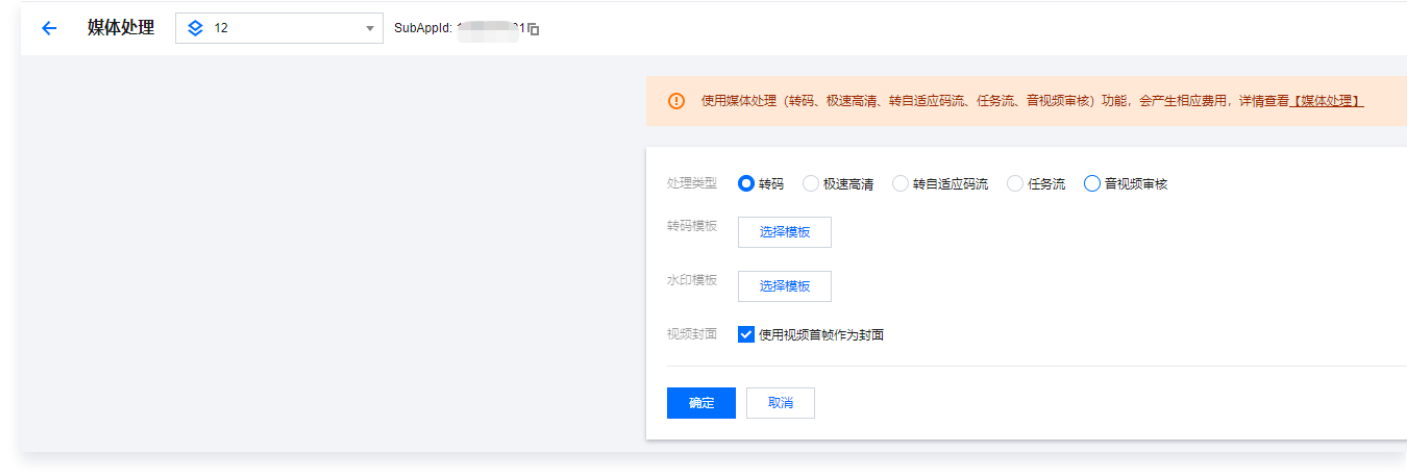

### 步骤5:获取播放链接

- 1. 单击**腾讯云.mp4**所在行操作栏的**管理**。
- 2. 单击标准转码列表模块中MP4-标清-SD对应操作栏下的复制地址。

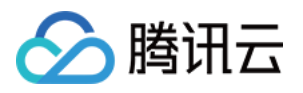

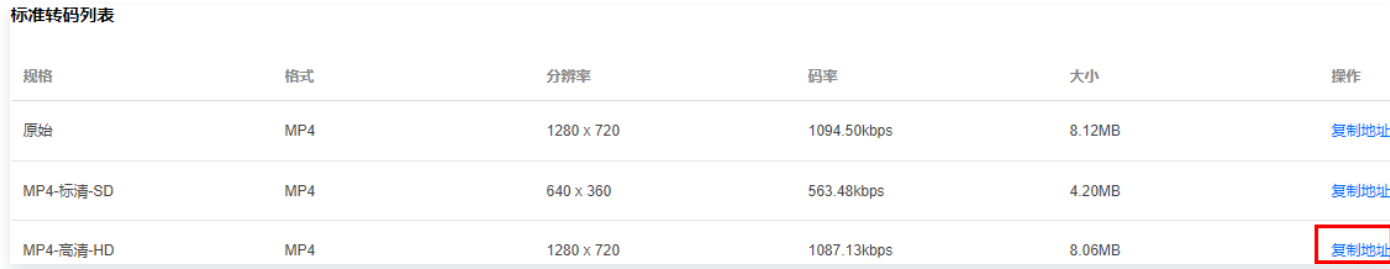

3. 在 Web 浏览器 URL 地址栏输入已复制的 URL 地址,按下回车键,即可播放该视频。

## 相关操作

- [最佳实践 如何通过 Web 上传视频](https://cloud.tencent.com/document/product/266/44245)
- [最佳实践 如何对视频进行转码](https://cloud.tencent.com/document/product/266/45688)
- [最佳实践 如何使用 Key 防盗链](https://cloud.tencent.com/document/product/266/45356)
- [最佳实践 如何接收事件通知](https://cloud.tencent.com/document/product/266/45366)

## 常见问题

- [云点播计费方式如何更改?](https://cloud.tencent.com/document/product/266/37706#.E4.BA.91.E7.82.B9.E6.92.AD.E8.AE.A1.E8.B4.B9.E6.96.B9.E5.BC.8F.E5.A6.82.E4.BD.95.E6.9B.B4.E6.94.B9.EF.BC.9F)
- [购买资源包后,为什么还在产生费用?](https://cloud.tencent.com/document/product/266/37706#.E8.B4.AD.E4.B9.B0.E8.B5.84.E6.BA.90.E5.8C.85.E5.90.8E.EF.BC.8C.E4.B8.BA.E4.BB.80.E4.B9.88.E8.BF.98.E5.9C.A8.E4.BA.A7.E7.94.9F.E8.B4.B9.E7.94.A8.EF.BC.9F)
- [云点播支持上传哪些格式的媒体文件?](https://cloud.tencent.com/document/product/266/2846#.E4.BA.91.E7.82.B9.E6.92.AD.E6.94.AF.E6.8C.81.E4.B8.8A.E4.BC.A0.E5.93.AA.E4.BA.9B.E6.A0.BC.E5.BC.8F.E7.9A.84.E5.AA.92.E4.BD.93.E6.96.87.E4.BB.B6.EF.BC.9F)  $\bullet$
- [云点播上传文件有哪些方式,能否断点续传?](https://cloud.tencent.com/document/product/266/2846#.E4.BA.91.E7.82.B9.E6.92.AD.E4.B8.8A.E4.BC.A0.E6.96.87.E4.BB.B6.E6.9C.89.E5.93.AA.E4.BA.9B.E6.96.B9.E5.BC.8F.EF.BC.8C.E8.83.BD.E5.90.A6.E6.96.AD.E7.82.B9.E7.BB.AD.E4.BC.A0.EF.BC.9F)